## Zwangsvollstreckung (Einstellungen) Gläubigerseite: Unterschied zwischen den Versionen

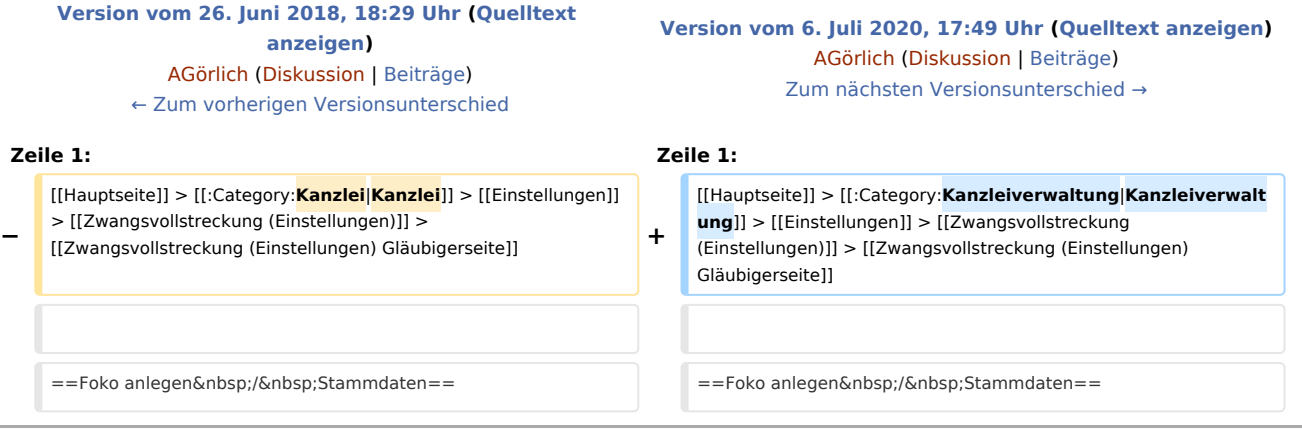

## Version vom 6. Juli 2020, 17:49 Uhr

[Hauptseite](https://onlinehilfen.ra-micro.de/index.php/Hauptseite) > [Kanzleiverwaltung](https://onlinehilfen.ra-micro.de/index.php/Kategorie:Kanzleiverwaltung) > [Einstellungen](https://onlinehilfen.ra-micro.de/index.php/Einstellungen) > [Zwangsvollstreckung \(Einstellungen\)](https://onlinehilfen.ra-micro.de/index.php/Zwangsvollstreckung_(Einstellungen)) > [Zwangsvollstreckung \(Einstellungen\) Gläubigerseite](https://onlinehilfen.ra-micro.de)

## Foko anlegen / Stammdaten

Grundeinstellungen Zwangsvollstreckung

## **Gläubigerbevollmächtigter, Gläubiger und dessen Vertreter**

Ist der in *Grundeinstellungen Zwangsvollstreckung* gespeicherte Gläubigerbevollmächtigte

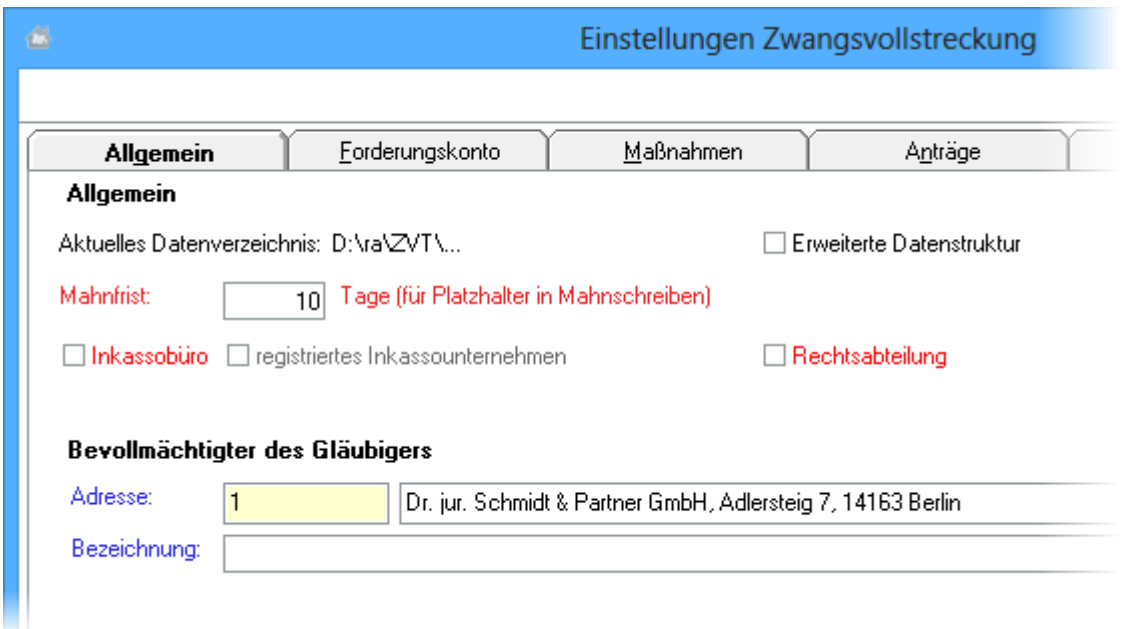

zugleich der in → *[Foko anlegen/Stammdaten](https://onlinehilfen.ra-micro.de/wiki2/index.php/Foko_anlegen)* an erster Stelle angegebene Gläubiger und ist dort außerdem unter *Partei kraft Amtes* ein Vertreter hinterlegt,

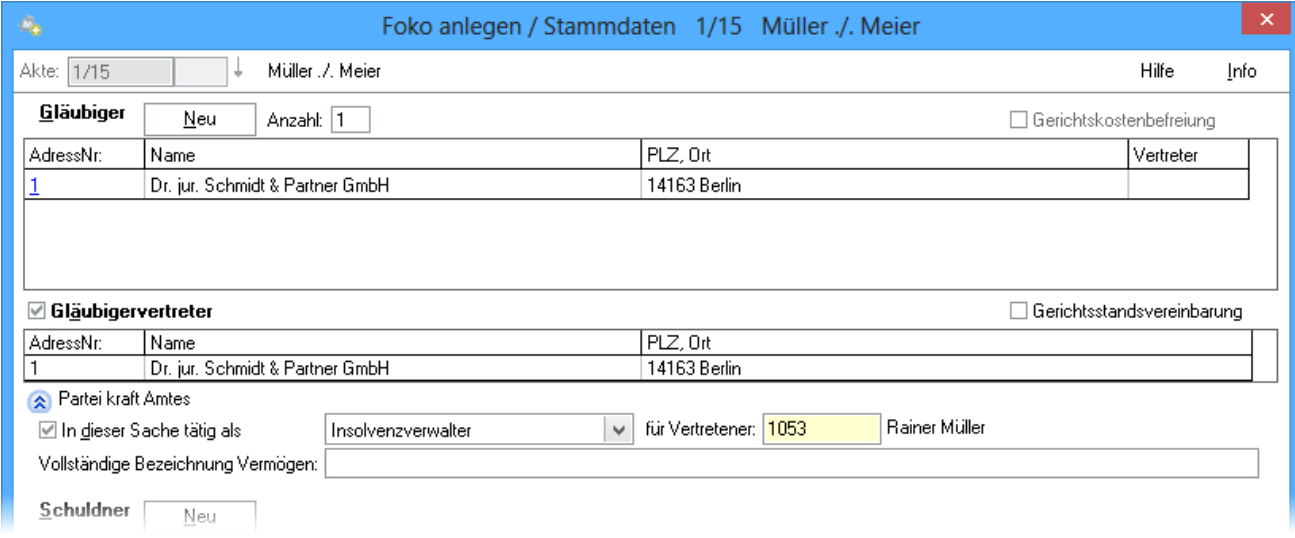

so wird der Gläubiger z. B. als *Insolvenzverwalter* für den angegebenen Vertreter tituliert:

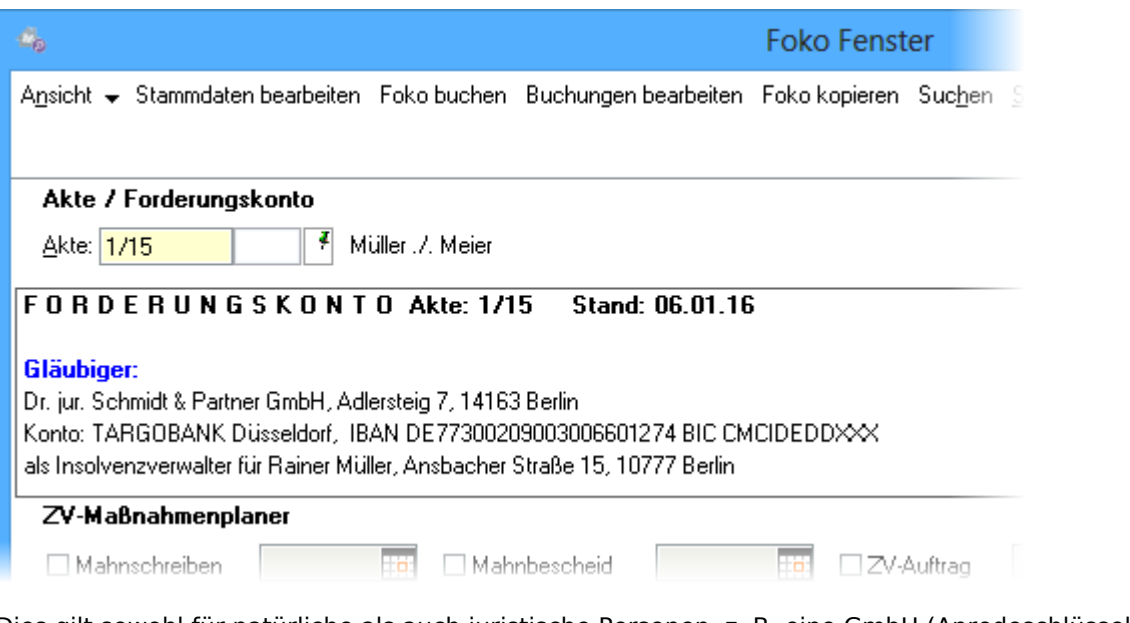

Dies gilt sowohl für natürliche als auch juristische Personen, z. B. eine GmbH (Anredeschlüssel 4 - Firma). Sind beispielsweise

- mehrere Rechtsanwälte in einer GmbH verbunden,
- ist die GmbH als Gläubigerin in → *[Foko anlegen/Stammdaten](https://onlinehilfen.ra-micro.de/wiki2/index.php/Foko_anlegen)* und zugleich als Gläubigerbevollmächtigte in *Grundeinstellungen Zwangsvollstreckung* gespeichert,
- tritt die GmbH in eigener Sache auf und
- hat die GmbH ihren Geschäftsführer in *Foko anlegen / Stammdaten* unter → *[Partei kraft Amtes](https://onlinehilfen.ra-micro.de/wiki2/index.php/Foko_anlegen)* hinterlegt,

so tritt die GmbH als Insolvenzverwalter für den angegebenen Vertreter auf. Ist dagegen kein Vertreter hinterlegt, so wird der Prozessbevollmächtigte, der zugleich Gläubiger ist, ohne Vertretung aufgeführt:

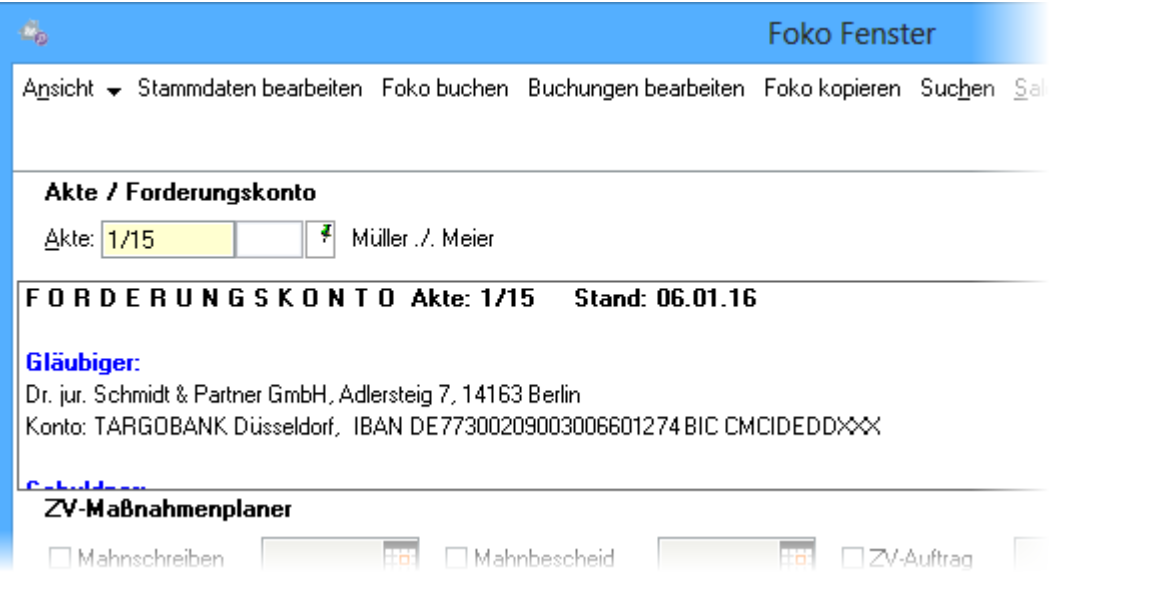

Gleiches gilt, wenn im → *[Adressfenster](https://onlinehilfen.ra-micro.de/wiki2/index.php/Adressfenster)* zu einem beliebigen Gläubiger der Anredeschlüssel 3 (Notar), 5, 6 oder 7 erfasst und unter *Partei kraft Amtes* ein Vertreter erfasst worden ist.

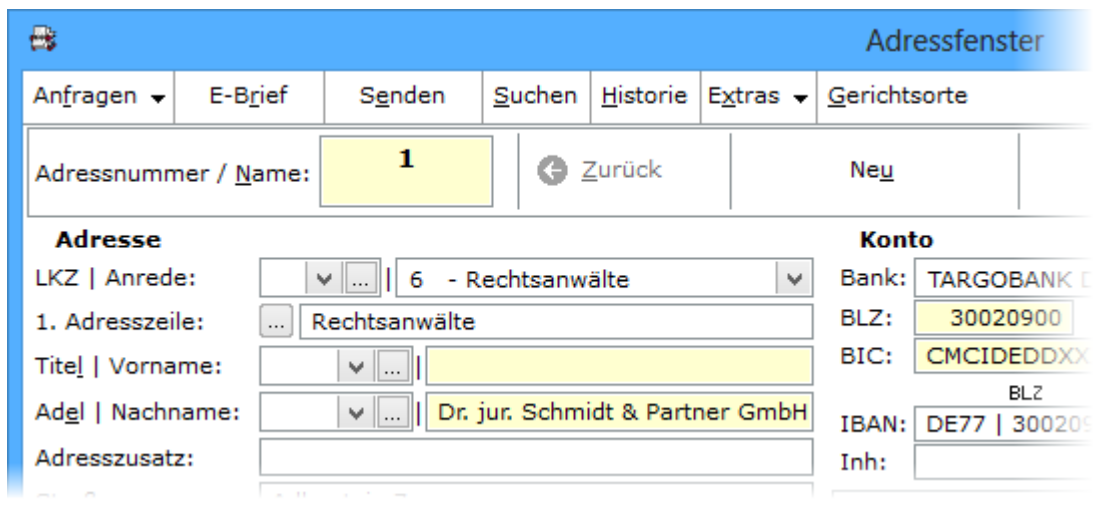

Auch dann wird der Gläubiger als *Insolvenzverwalter* für diesen Vertreter tituliert.

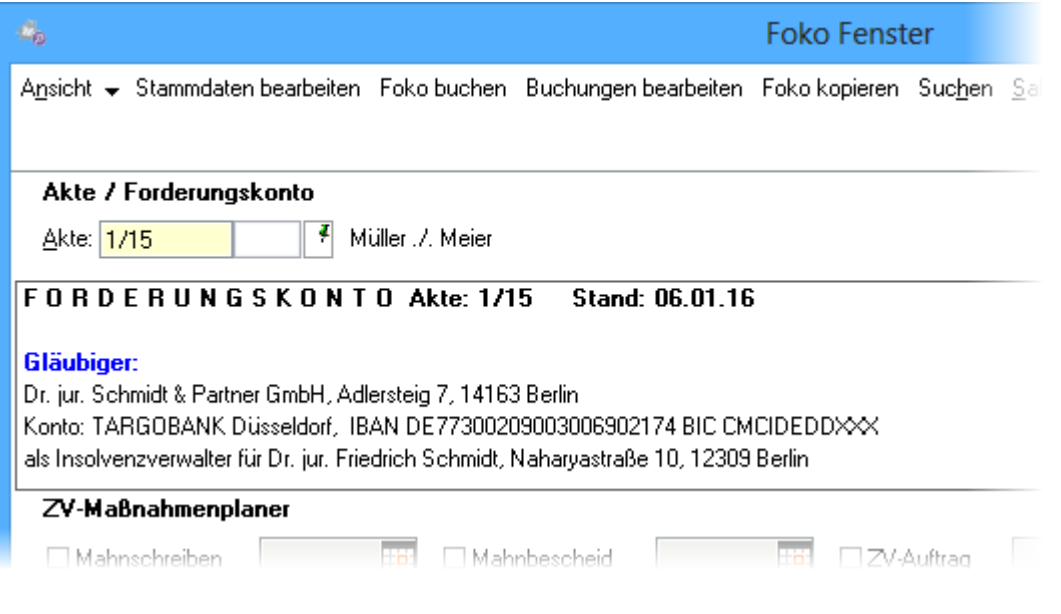